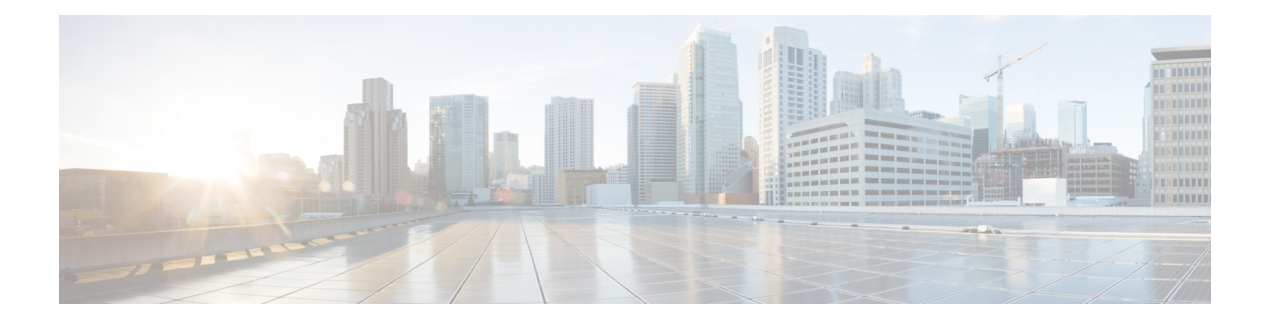

# 自動依存関係管理

フレキシブル パッケージでは、自動依存関係管理がサポートされます。RPM の更新中に、関 連するすべての依存パッケージをシステムが自動的に特定し、それらを更新します。

図 **<sup>1</sup> :** インストール フロー(基本ソフトウェア、**RPM**、および **SMU**)

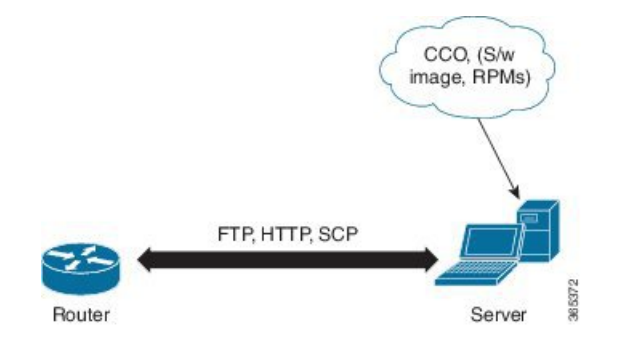

このリリースまでは、ソフトウェアイメージと必要な RPM をネットワークサーバー(リポジ トリ)の CCO からダウンロードし、**install add** コマンドと **install activate** コマンドを使用して ルータに追加し、アクティブにしていました。さらに、関連する依存 RPM を手動で特定し、 それらを追加してアクティブにしていました。

自動依存関係管理を使用した場合は、依存 RPM を特定し、個別に追加およびアクティブにす る必要がありません。新しいインストールコマンドを実行すると、依存 RPM は自動的にイン ストールされます。

**installsource** コマンドは、パッケージを追加してアクティブにします。**install replace** コマンド は、特定のゴールデン ISO (GISO) にパッケージを追加してアクティブにします。

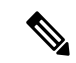

1. Cisco IOS XR バージョン 6.1.1 では、サードパーティ製 SMU (install sourceコマンド)は、 自動依存関係管理に含まれません。サードパーティ製 SMU は、他のインストール手順 (IOS XR の SMU および RPM、または管理コンテナのインストール)とは独立して、個 別にインストールする必要があります。 (注)

これ以降で説明する内容は、次のとおりです。

- RPM と SMU の更新 (2 ページ)
- 基本ソフトウェア バージョンのアップグレード (3 ページ)
- RPM のダウングレード (4 ページ)

#### **RPM** と **SMU** の更新

RPM には特定の不具合に対する修正が含まれており、その修正でシステムを更新する必要が あります。RPM および SMU を新しいバージョンに更新するには、**install source** コマンドを使 用します。特定の RPM に対してこのコマンドが発行されると、ルータによりリポジトリとの 間で通信が行われ、RPM がダウンロードされてアクティブにされます。依存関係にある RPM がリポジトリにある場合、ルータによってその RPM も特定されてインストールされます。

**install source** コマンドの構文は次のとおりです。

**install source** リポジトリ **[rpm]**

**install source** コマンドは、次の 4 つの方法で実行できます。

• パッケージ名を指定しない。

パッケージ名を指定しないと、すべてのインストール済みパッケージがコマンドによって 最新の SMU で更新されます。

**install source** [repository]

• パッケージ名を指定する。

パッケージ名を指定すると、そのパッケージがコマンドによってインストールされ、依存 関係とともにそのパッケージの最新の SMU で更新されます。パッケージがすでにインス トールされている場合、そのパッケージの SMU だけがインストールされます(すでにイ ンストールされている SMU は、スキップされます)。

**install source** [repository] asr9k-mpls.rpm

• パッケージ名とバージョン番号を指定する。

パッケージの特定のバージョンをインストールする必要がある場合、完全なパッケージ名 を指定します。このパッケージは、リポジトリにあるパッケージの最新の SMU とともに インストールされます。

**install source** [repository] asr9k-mpls-1.0.2.0-r710.x86\_64.rpm

• **SMU** を指定する。

SMU を指定すると、その SMU は依存関係にある SMU とともにダウンロードおよびイン ストールされます。

**install source** [repository] asr9k-mpls-1.0.2.1-r611.CSCub12345.x86\_64.rpm

# 基本ソフトウェア バージョンのアップグレード

基本ソフトウェアは、新しいバージョンが利用可能になった場合に、新しいバージョンにアッ プグレードできます。基本ソフトウェアを最新バージョンにアップグレードするには、**install source** コマンドを使用します。ベース バージョンをアップグレードすると、 ルータで現在利 用可能な RPM もアップグレードされます。

(注) SMU は、このプロセスの一部としてアップグレードされません。

**install source** コマンドの構文は次のとおりです。

**install source** *repository*

データポート上の VRF および TPA はサポートされません。デフォルト以外の VRF インター フェイスを介してしかサーバーにアクセスできない場合、ファイルは、ftp、sfp、scp、http、ま たは https プロトコルを使用してすでに取得しておく必要があります。 (注)

(注) TPA を実装しているため、デフォルトルート(0.0.0.0/0)は Linux にコピーできません。

**install source** コマンドを使用するのは次の場合です。

• バージョン番号を指定する

基本ソフトウェア (mini)は、特定のバージョンにアップグレードされます。すべてのイ ンストール済み RPM も、同じリリース バージョンにアップグレードされます。

**install source** *[repository]* **version** *<version>* **asr9k-mini-x64-<version>.iso**

次の例を参考にしてください。

**install source** *repository* **version 7.0.1 asr9k-mini-x64-7.0.1.iso**

必要なリリースの.miniファイルとRPMを自動的に取得して、アップグレードを続行する こともできます。

**install source** *repository* **asr9k-mini-x64-7.0.1.iso**

• **RPM** のバージョン番号を指定する

システムアップグレードを実行する場合、ユーザーはオプションのRPM(基本ソフトウェ アのバージョンのリソースとは異なるリリース)を選択できます。つまり、RPM を指定 できます。

**install source** *repository* **version 7.0.1 asr9k-mpls-1.0.2.0-r701.x86\_64.rpm**

### **RPM** のダウングレード

RPM は、アクティブ化後にダウングレードできます。RPM には次のタイプがあります。

• **hostos RPM**:RPM の名前に hostos が含まれています。

次に例を示します。

- <platform>-sysadmin-hostos-6.5.1-r651.CSChu77777.host.arm
- <platform>-sysadmin-hostos-6.5.1-r651.CSChu77777.admin.arm
- <platform>-sysadmin-hostos-6.5.1-r651.CSChu77777.host.x86\_64
- <platform>-sysadmin-hostos-6.5.1-r651.CSChu77777.admin.x86\_64
- **hostos** 以外の **RPM**:RPM の名前に hostos が含まれていません。

次に例を示します。

• <platform>-sysadmin-system-6.5.1-r651.CSCvc12346

RPM を非アクティブにするには、次の手順を実行します。

- **hostos RPM** のダウングレード
	- シナリオ 1:アクティブバージョンの 09 からバージョン 06 にダウングレードするに は、次の手順を実行します。
	- **1.** バージョン 06 の hostos RPM をダウンロードし、その RPM を追加します。

```
install add source [repository]
<platform>-sysadmin-hostos-6.5.1.06-r65108I.CSChu44444.host.arm
<platform>-sysadmin-hostos-6.5.1.06-r65108I.CSChu44444.admin.arm
<platform>-sysadmin-hostos-6.5.1.06-r65108I.CSChu44444.host.x86_64
\epsilonplatform>-sysadmin-hostos-6.5.1.06-r65108I.CSChu44444.admin.x86 64
```
**2.** ダウンロードした RPM をアクティブにします。

```
install activate [repository]
<platform>-sysadmin-hostos-6.5.1.06-r65108I.CSChu44444.host.arm
<platform>-sysadmin-hostos-6.5.1.06-r65108I.CSChu44444.admin.arm
<platform>-sysadmin-hostos-6.5.1.06-r65108I.CSChu44444.host.x86_64
<platform>-sysadmin-hostos-6.5.1.06-r65108I.CSChu44444.admin.x86_64
```
**3.** 設定をコミットします。

```
install commit
```
- シナリオ 2:ベース RPM をアクティブにして hostos RPM を非アクティブにします。 バージョン 09 がアクティブであると見なします。
- **1.** ベース RPM をアクティブにします。

**install activate** <platform>-sysadmin-hostos-6.5.1.08I-r65108I.admin.arm <platform>-sysadmin-hostos-6.5.1.08I-r65108I.host.arm

<platform>-sysadmin-hostos-6.5.1.08I-r65108I.admin.x86\_64 <platform>-sysadmin-hostos-6.5.1.08I-r65108I.host.x86\_64

たとえば、RPM がインストール済みの RPM の場合、 はベース RPM です。

**2.** 設定をコミットします。

#### **install commit**

サードパーティ製の RPM のダウングレードは、hostos RPM と同様です。SMU をダウ ングレードするには、SMU の下位バージョンをアクティブにします。存在する SMU のバージョンが 1 つのみの場合は、その SMU のベース RPM をアクティブにする必要 があります。

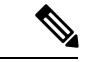

hostosとサードパーティ製のRPMを非アクティブにすることはで きません。異なるバージョンのアクティベーションのみがサポー トされています。 (注)

- **hostos** 以外の **RPM** のダウングレード
	- **1.** RPM を非アクティブにして、以前のバージョンの RPM にダウングレードします。 install deactivate <platform>-<rpm-name>
- **2.** RPM のアクティブなバージョンを確認します。

**show install active**

**3.** 設定をコミットします。

**install commit**

 $\mathbf I$ 

**RPM** のダウングレード

 $\overline{\phantom{a}}$ 

翻訳について

このドキュメントは、米国シスコ発行ドキュメントの参考和訳です。リンク情報につきましては 、日本語版掲載時点で、英語版にアップデートがあり、リンク先のページが移動/変更されている 場合がありますことをご了承ください。あくまでも参考和訳となりますので、正式な内容につい ては米国サイトのドキュメントを参照ください。